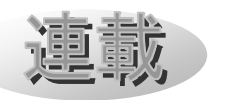

Mitaka 改造の手引き(4) ~シーケンス1:月の満ち欠け(宇宙)~

河村聡人(Mitaka ワーキンググループ)

# 1. はじめに

 当連載は Mitaka(©2005-2023 加藤恒彦, 国立天文台 4 次元デジタル宇宙プロジェク ト)のカスタマイズ機能[1]の活用とその普及 を目的としています。全 6 回のうち、今回は その 4 回目となります。

連載の予定表

- 1. 保存と読み込み:日食(一地点)[2]
- 2. コマンドセット1:日食(多地点)[3]
- 3. コマンドセット2:星座[4]
- 4. シーケンス1:月の満ち欠け(宇宙)
- 5. シーケンス2:月の満ち欠けと日食
- 6. 字幕と地名:SPACE-CISTE 簡易版

当連載は Mitaka ワーキンググループ (WG)による講習(ワークショップ) [5] にて培われた「Mitaka カスタマイズ攻略マ ニュアル」を下書きとしています。これは Mitaka 同梱の公式マニュアル[6]を補完・要 約したものです。その他にも多数のワークシ ョップ向けの教材が、次の QR コード先にあ ります。

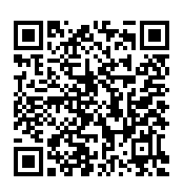

図 1 MitakaWG の Google ドライブ[7]

 当連載で扱う内容は Mitaka の利用上の注 意[8]に従い、Mitaka の Web サイト[9]にて 自由な再配布が認められた範囲です[10]。な お Mitaka のスクリーンショットの掲載には 別途許可を取っています。

 前回は日時や観測地点などを指定する一連 の命令をまとめ一度で実行するコマンドセッ トを組みました。今回は一連の命令を場面(シ ーン)ごとに区切り、順次実行していくシー ケンスを作成します。

#### 2. 開発環境の確認

 当掲載の Mitaka はバージョン 1.74a です。 環境構築の詳細は連載の第 1 回と第 2 回を参 考にしてください。

# 3. コマンドセットからシーケンスに

 シーケンスは複数のシーンを遷移していく ものです。今回はその例として宇宙から見た 月の満ち欠けを表示するシーケンスを書きま す。新月から始まり、上弦の月、満月、下弦 の月、次の新月と時間を進めながら順に解説 できるように、都度一時停止をします。

# 3.1 シーケンス

 シーケンスの基本的な形は以下となります。 新たなコマンドセットかシーケンスの定義が 始まるまで、もしくはファイルの末尾までを ひとつのシーケンスの定義と認識します。

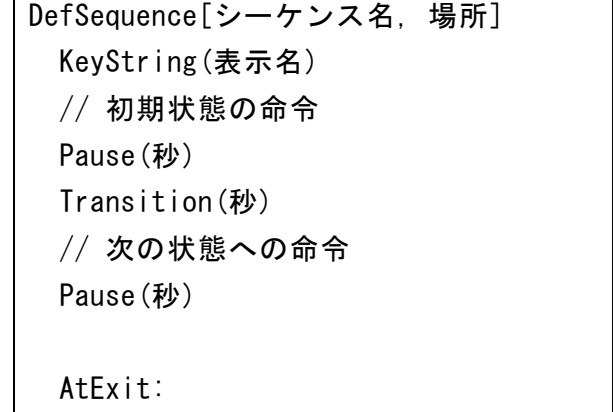

// 終了時の処理

コマンドセットとの一番大きな差異は Pause と Transition の命令です。Pause は一 時停止の命令で、指定された秒数(未指定の 場合は無限、0 秒も指定可)が経過するか x キーを押すことで次の Pause までの命令を一 気に実行します。この Pause までの一区切り がいわばひとつのコマンドセットのようなも のです。次の状態へ滑らかに遷移するために は、Transition で遷移の秒数を指定します (詳しくは 3.5 節にて)。

 またシーケンスは、AtExit:以降の行にて、 終了時の動作も規定できます。この動作は z キーを押してシーケンスを強制終了した場合 にも作動します(詳しくは 3.6 節にて)。

#### 3.2 状態の保存 (復習)

 状態の保存についての詳細は連載の第 1 回 をご覧ください。4D2U のロゴやクレジット の表示も忘れずに設定してください。

 宇宙モードにて、地球の北極側より見下ろ し、月の軌道が画面に収まるところまで引き ます。日付を調節し、月がおおむね新月にな るようにします。また惑星の拡大率をメニュ ーバーの「表示」から「惑星」>「拡大率」 >「拡大 2」とします(図 2)。これにより点 でしかなかった地球と月がある程度認識可能 な大きさになります(図 3)。この状態を LunarPhase.mcd として保存します。

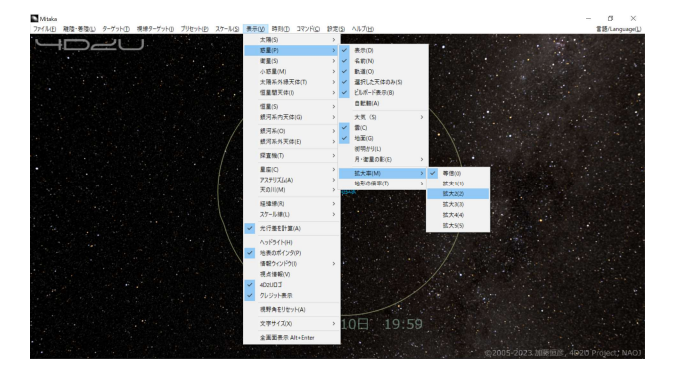

図 2 惑星の拡大率の変更 (Mitaka:©2005-2023 加藤恒彦,国立天文台 4次元デジタル宇宙プロジェクト)

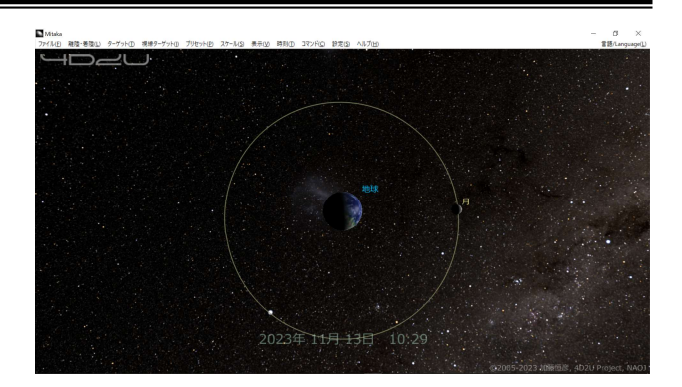

図 3 保存するシーンのスクリーンショット (Mitaka: ©2005-2023 加藤恒彦,国立天文台 4 次元デジタル宇宙プロジェクト)

#### 3.3 シーケンス化

LunarPhase.mcd ファイルを開いて、内容 をシーケンスに書き換えていきます。

1)シーケンスの定義へ書き直す

DefCommandSet を DefSequence に、シーケ ンス名を STATEから LunarPhaseに変更します。 また登録先に MENU\_BAR を指定します。 KeyString による表示名の設定は任意です。 表示名が設定されていない場合、シーケンス 名が表示されます。末尾に Pause()を追加し、 ここまでを初期状態の定義とします。

2)ズームモードの変更を初期状態と分ける

 この段階では拡大率を「拡大 2」に設定し ていますが、シーケンスの起動当初からこの 拡大率で表示されると距離と大きさの関係を 誤解してしまいそうです。よって、まず「拡 大 2」に変更する SetZoomMode(ZOOM\_2)の ZOOM 2 を 拡 大 無 し の 「 等 倍 」 で あ る ZOOM REAL SCALE に変更します。その代わり にファイルの末尾に SetZoomMode(ZOOM\_2)を 追加し、さらに Pause()を続けて追加します。 これにより正しい大きさと距離とを確実に表 示することができます。

 ここまでのコードは本稿末尾の A.1.1 とな っています。ただし紙幅の都合上、SwitchSet

による膨大な数のキーの一括指定の代わりに SwitchOn によって必要十分なキーを設定し ています。

3)ここまでの動作を確認する

Mitaka のメニューバーの「ファイル」か ら「コマンド定義ファイルを開く」を選び、 LunarPhase.mcd を開きます。するとメニュ ーバーの「コマンド」以下に「LunarPhase」 が追加されます。

 「LunarPhase」を選択するとシーケンス が実行されます。まず小さい地球と月が表示 されます。x キーを押してシーンを進めると、 天体が拡大されます。さらに x キーを 2 度押 すとシーケンスを抜けます (1 度目の x キー で末尾の Pause が解除され、2 度目でシーケ ンスが終了します)。ここではまだ拡大率を戻 す処理が未設定なので、シーケンスが終了し ても地球や月は拡大されたままです。手動で 拡大率を「等倍」に設定しなおしてください。

4)変化を記述する

 これ以後は、変化させる部分だけ記述しま す。例えばより複雑なシーケンスを組む際に 別途保存した状態を利用したいとします。そ の場合、SwitchSet など重複する部分を再度 記述する必要はありません。

 次の 3.4 節と 3.5 節において、今回は時間 を変化させていきます。

#### 3.4 時間の指定

 時刻の設定には SetDateTime が使えますが、 汎用性にやや欠けるところがあります。ひと つの時間設定を変えると、その他の関連する 時間まで設定し直す必要があるからです。

 進める時間を指定する AdvanceTime を利用 する方が、保守や流用性の観点で優位です。

AdvanceTime(進める時間)

進める時間は実数+単位の形をとります。例 えば 10sec なら 10 秒、3hour なら 3 時間とな ります。また単位はイニシャルの一文字、s や h などでも可です。

今回は月相の 4 分の 1 ずつ動かしたいので、 大まかな値として 7d つまり 7 日とします。 AdvanceTime(7d)を 4 度繰り返し、その間に Pause()を挿入します。最後の AdvanceTime の後に Pause は不要です。シーケンスの最後 には自動的に一時停止が入ります。

#### 3.5 遷移の記述

Transition では遷移にかかる総秒数を指 定します。今回は遷移時間を 10 秒とするの で、各 AdvanceTime の前に Transition(10)を 追加します。次の Pause までの範囲ならどの タイミングで Transition を指定しても構い ません。前の Pause の直後や直前など、自分 のルールを作っておくと良いです。

 バージョン 1.7.0 以降では Transition は滑 らかな遷移を提供します。これは常に一定の 速度で遷移するのではなく、遷移開始からあ る遷移速度まで一定の加速度で変化し、また 遷移終了の際も一定の加速度で減速します (図 4)。

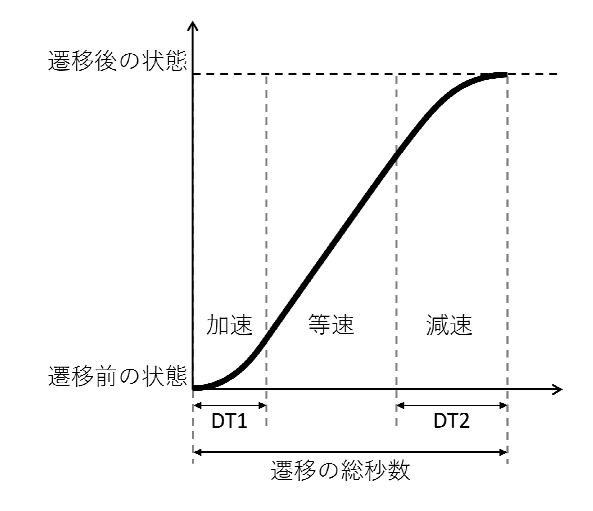

図 4 Transition による状態の滑らかな遷移 のイメージ図

天文教育 2023 年 11 月号 (Vol. 35 No. 6)

このような加速をともなう滑らかな動きは、 空間を動く際には酔い防止というメリットが あるのですが、時間の遷移に適用されると誤 った印象を与えます。そこで加速の時間 DT1 と減速の時間 DT2 をゼロにし、遷移速度を常 に一定にします。以下の命令を拡大率の変更 を行うタイミング(A.1.1 の 17 行目)に挿入 してください。

# SetTransitionParams(DT1:0) SetTransitionParams(DT2:0)

DT1、DT2 および遷移の総秒数の関係性は図 4 にて示しています。これらの設定値により、 どのように状態が変化するかは等加速度直線 運動の応用問題を解くことでわかります。紙 幅の都合上、解法は省略します。

#### 3.6 終了時の処理の設定

AtEnd:の次の行より終了時の処理を記述 します。シーケンス内で変更した設定を初期 値に戻すと良いです。今回は DT1、DT2 を初期 値の 1.0 に、ズームモードを「等倍」の ZOOM\_REAL\_SCALE に設定しなおします。

## 3.7 動作の確認

 これで完成です。A.1.2 のようになってい るはずです。先ほどの動作確認と同様に、 LunarPhase.mcd を読み込み、シーケンスを 実行してみてください。Mitaka は読み込ん だファイルの更新を自動反映しませんので、 ファイルの更新後は再読み込みが必要です。

 正しく記述できていれば、地球と月を拡大 し、新月から上弦の月、満月、下弦の月、次 の新月へと、そのつど一時停止を挟みながら シーンが進みます。

 また途中で z キーを押すとシーケンスが終 了します。最後まで実行した場合も途中で終 了した場合も、地球や月の拡大率が「等倍」 に戻っていることを確認してください。

## 4. おわりに

 今回紹介したシーケンスを使用することで、 様々なメリットが発生します。大きなメリッ トのひとつが実行する際の操作がタイミング よくキーを押すだけに簡略化されることによ り、上映者の負荷が軽減することです。それ により観客により注意を払うことができます し、Mitaka に不慣れな方でも上映を試みる ことができます。別の大きなメリットは操作 手順の隠蔽です。対象の天体の移動など、通 常はメニューバーやスクリーンメニューから の操作が必要な手順がキーを押すだけになり ます。よりプロらしい上映を行うことができ ます。

 次回はこれまで行ったカスタマイズを総結 集し、日食に関するシーケンスを作成します。

# 文 献

- [1] 加藤恒彦(2019)「天文ソフト「Mitaka」 の最新機能 ~ユーザーによるカスタマイ ズ機能と教材開発への応用~」第 33 回天 文教育研究会収録, pp157-160
- [2] 河村聡人(2023)「Mitaka カスタマイズ の手引き(1)~保存と読み込み:日食(一 地点)~」天文教育, vol.35, no.3, pp64-69
- [3] 河村聡人(2023)「Mitaka カスタマイズ の手引き(2) ~コマンドセット1:日食  $(3, 4, 6)$  ~」天文教育, vol.35, no.4, pp28-33
- [4] 河村聡人(2023)「Mitaka カスタマイズ の手引き(3)~コマンドセット 2:星座~」 天文教育, vol.35, no.5, pp23-28
- [5] 波田野聡美(2020)「Mitaka による天文 教育/普及ワーキンググループ活動報告」, 第 34 回天文教育研究会収録, pp92-93.
- [6] mitaka 同梱マニュアル :
	- ・mitaka\_manual\_J.pdf
	- ・features\_v174.pdf(バージョンに従い名 前の一部は変更される)
- [7] Mitaka WG の Google ドライブ https://drive.google.com/drive/folders/1vPjyW-j1rEZ0A tGC8I5IrreJSL0eVlX-?usp=sharing
- [8] Mitaka の利用上の注意 https://4d2u.nao.ac.jp/policy/
- [9] Mitaka ダウンロードページ

https://4d2u.nao.ac.jp/mitaka/download/

- [10] 詳しくは[11]にて報告しますが、Mitaka のホームページが更新され、 [8][9]の URL も変わっています。また更新に伴う諸問題 も現在は復旧しています。これまでと同様 にカスタマイズ及びカスタマイズしたフ ァイルの共有ができます。
- [11] 河村聡人(2023)「Mitaka カスタマイ

# A.1 ソースコード

A.1.1) LunarPhase.mcd をシーケンスにした段階

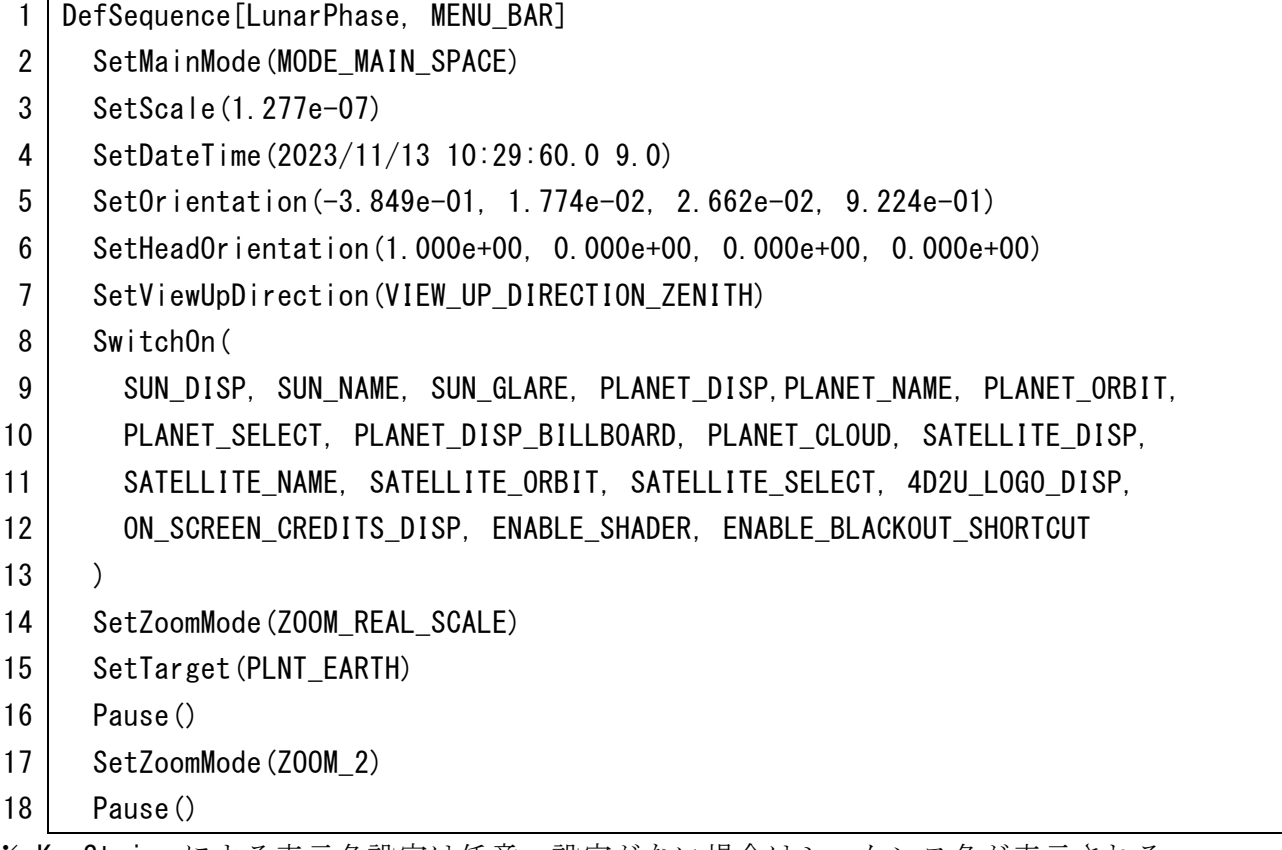

※ KeyString による表示名設定は任意。設定がない場合はシーケンス名が表示される。

※ 8~14 行目は長大な SwitchSet の代わりに不可欠なキーのみを SwitchOn している。

ズとゲーミフィケーション」第 37 回天文 教育研究会集録(予定)

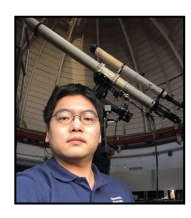

河村 聡人

天文教育 2023 年 11 月号 (Vol. 35 No. 6)

Mitaka 改造の手引き(4) -7-

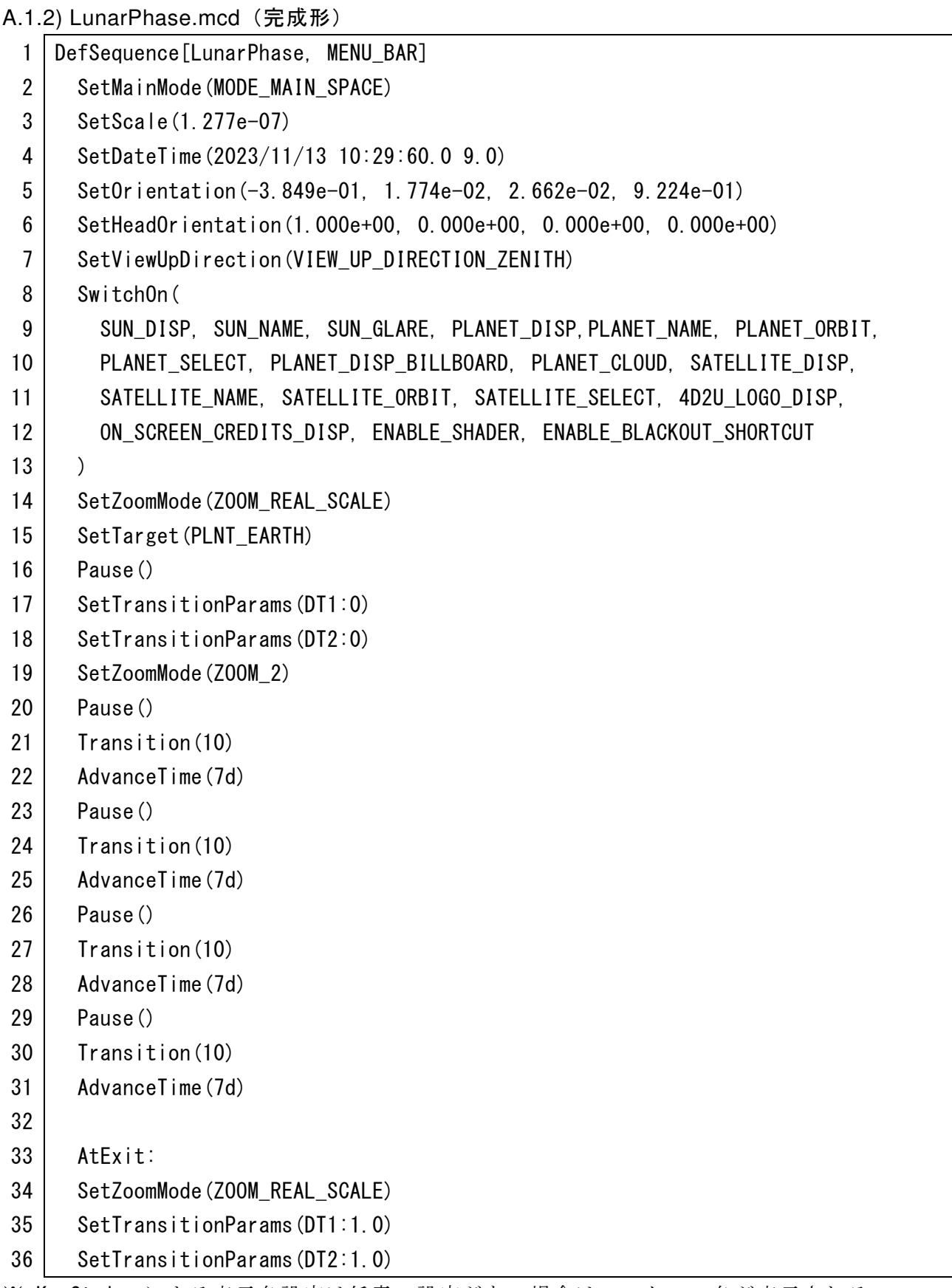

※ KeyString による表示名設定は任意。設定がない場合はシーケンス名が表示される。 ※ 8~14 行目は長大な SwitchSet の代わりに不可欠なキーのみを SwitchOn している。